### **PROJECTS WITH THE TI-INNOVATOR™ SYSTEM - TI-84 PLUS CE**

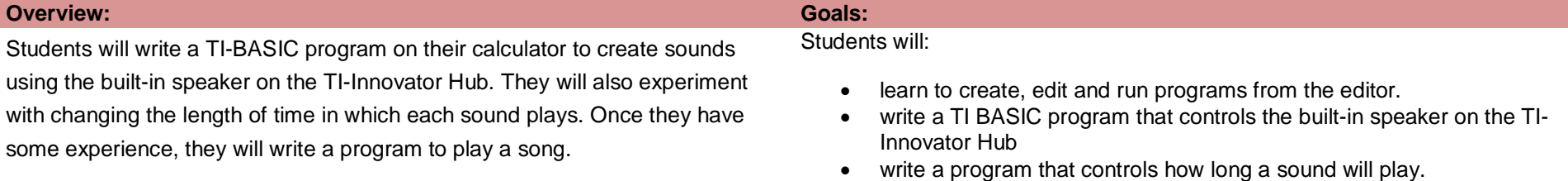

**Note** – A good foundation before beginning this project can be found at<https://education.ti.com/en/activities/ti-codes/84/10-minutes-innovator> Go to Unit 1: Getting Started with TI-Innovator Hub and then "Skill Builder 3 – Input command and SOUND". Also, Unit 2: For Loops with TI-Innovator Hub and then "Skill Builder 3 Loop through the musical notes" has related concepts that may be helpful.

#### **Background:**

![](_page_0_Picture_237.jpeg)

### **PROJECTS WITH THE TI-INNOVATOR™ SYSTEM - TI-84 PLUS CE**

See TI-Innovator Technology eGuide for more background [https://education.ti.com/html/webhelp/EG\\_Innovator/EN/index.html](https://education.ti.com/html/webhelp/EG_Innovator/EN/index.html)

![](_page_1_Picture_124.jpeg)

## **PROJECTS WITH THE TI-INNOVATOR™ SYSTEM - TI-84 PLUS CE**

![](_page_2_Figure_2.jpeg)

![](_page_2_Picture_126.jpeg)

### What is the lowest tone you can hear? What is the highest?

**PROJECTS WITH THE TI-INNOVATOR™ SYSTEM - TI-84 PLUS CE** 

*<b>Project: Making Music with Code* 

# • Example program **PROGRAM:C1 ClrHome Send("SET SOUND 440 TIME 2") Output(3,1,"THIS IS 440HZ FOR 2 SECONDS")**

text string, variable or expression to display.

**Challenge 2:** Create a program called "**C2**". Make a door bell using any key press on the calculator to ring the chime.

**Challenge 1:** Create a program called "**C1**". Set the speaker on the Hub to play a tone of 440 Hz. Try several different tones.

### **Guidance during challenge 2:**

**Guidance during challenge 1:**

• By the way, most common door bells sound two tones that are a perfect  $4<sup>th</sup>$  apart. An example is D#5 and G5.

• Use the Output command (Program I/O menu). Output requires three inputs (arguments). The first

arguments define the row (1-10) and character (1-26) to begin the output from. The third argument is the

• Example program **PROGRAM:C2**

**"G5" Send("SET SOUND 784") Wait 1 "D#5" Send("SET SOUND 622")**

**Challenge 3:** Write a program called "**C3**" that plays the Major C scale from C4 to C5. Each note should be played for a variable length of time using a variable named D (for duration).

### **Guidance during challenge 3:**

• Example program

![](_page_3_Picture_239.jpeg)

#### **PROJECTS WITH THE TI-INNOVATOR™ SYSTEM - TI-84 PLUS CE**

```
"D4"
Send("SET SOUND 294 TIME eval(D)")
Wait D
"E4"
Send("SET SOUND 330 TIME eval(D)")
Wait D
"F4"
Send("SET SOUND 349 TIME eval(D)")
Wait D
"G4"
Send("SET SOUND 392 TIME eval(D)")
Wait D
"A4"
Send("SET SOUND 440 TIME eval(D)")
Wait D
"B4"
Send("SET SOUND 494 TIME eval(D)")
Wait D
"C5"
Send("SET SOUND 523 TIME eval(D)")
Wait D
```
**Challenge 4:** Create a program called "**C4**". Make a metronome that: plays 10 beats with a tone of middle C4 with a duration of a ¼ note at 100 Beats per minute. To do this you will need to determine the how long a quarter note is (in seconds) based on the information

#### **Guidance during challenge 4:**

- Loops are used to repeat a set of commands. A "For loop" repeats a specified number of times. In TI-Basic the programmer defines a For loop with four arguments: a counter variable, a beginning value for the counter variable, an ending value for the counter variable and an optional step value. The step value is 1 if a value is not entered.
- Students will need to determine the length of time per beat at 100 beats per minute for a quarter note (which is one beat). They can do this by dividing 60 seconds/minute by 100 beats per minute, which

 **MUSIC WITH CODE**

# **PROJECTS WITH THE TI-INNOVATOR™ SYSTEM - TI-84 PLUS CE**

above. A rest of .1 seconds should be used between beats. Try a double time tempo of 200 BPM. Try using a 1/2 or whole note.

\*Use the file "88 Piano Keys" utility found in 88 Piano Keys.tns file or create tables to convert notes to duration and frequency.

**Challenge 5:** Create a program called "**C5**". Use the sheet music for Twinkle to play the first two bars of the song on your Hub.

\*Use the file "88 Piano Keys" utility found in 88 Piano Keys.tns file or create tables to convert notes to duration and frequency.

#### equals 0.6 seconds/beat.

• Example program **PROGRAM:C4 "1/4 NOTE AT 100BPM" 0.6→D For(N,1,10) Send("SET SOUND 262 TIME eval(D)") Wait D Wait 0.1 End**

#### **Guidance during challenge 5:**

• Example program **PROGRAM:C5 Send("SET SOUND 261 TIME .6") Wait 0.6 Wait 0.1 Send("SET SOUND 261 TIME .6") Wait 0.6 Wait 0.1 Send("SET SOUND 392 TIME .6") Wait 0.6 Wait 0.1 Send("SET SOUND 392 TIME .6") Wait 0.6 Wait 0.1 Send("SET SOUND 440 TIME .6") Wait 0.6 Wait 0.1 Send("SET SOUND 440 TIME .6") Wait 0.6**

 **MUSIC WITH CODE**

### **PROJECTS WITH THE TI-INNOVATOR™ SYSTEM - TI-84 PLUS CE**

![](_page_6_Picture_216.jpeg)

**Challenge 6:** Create a program called "**C6**". Use two lists with frequencies and durations and a loop to play the same Twinkle song.

#### **Guidance during challenge 6:**

- Lists variables are a set of values. On the TI-84 Plus CE the values are separated by commas and enclosed by braces. The calculator has 6 pre-defined list variables named  $L_1$ - $L_6$ . The dim(<listname>) function found on the List Ops (Operations) menu returns the length (dimension) of a list. TI-84 Plus CE list values can be accessed by the listname followed the by the position in the list within parentheses starting at 1. For example,  $L_1(1)$  would return the first value of the list variable  $L_1$ .
- Example program

```
PROGRAM:C6
"MAKE LISTS L1 NOTES L2 DURATIONS"
{261,261,392,392,440,440,392}→L1
{0.6,0.6,0.6,0.6,0.6,0.6,1.2}→L2
For(N,1,dim(L1))
 Send("SET SOUND eval(L1(N)) TIME eval(L2(N)")
 Wait L2(N)
 Wait 0.1
End
```
**Final Challenge:** Find the sheet music for a simple song and play it on the Hub. **Guidance during Final Challenge:** • Have the students use the skills that they have built from the previous challenges. • Develop a program that can play a well-known song. • Example Program **PROGRAM:FINAL "MAKE LISTS L1 NOTES L2 DURATIONS" {--,--,--,--,--,--,--} →L<sup>1</sup>**

```
{--,--,--,--,--,--,--} →L2
```
### **PROJECTS WITH THE TI-INNOVATOR™ SYSTEM - TI-84 PLUS CE**

**For(N***,***1,dim(L1)) Send("SET SOUND eval(L1(N)) TIME eval(L2(N)") Wait L2(N) Wait 0.1 End**

**©2018 Texas Instruments Incorporated 8 education.ti.com**

 **MUSIC WITH CODE**